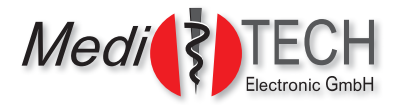

# **Anleitung zum**

# AUDIO 4<sup>LAB</sup> Modul Zentral-Audiometer

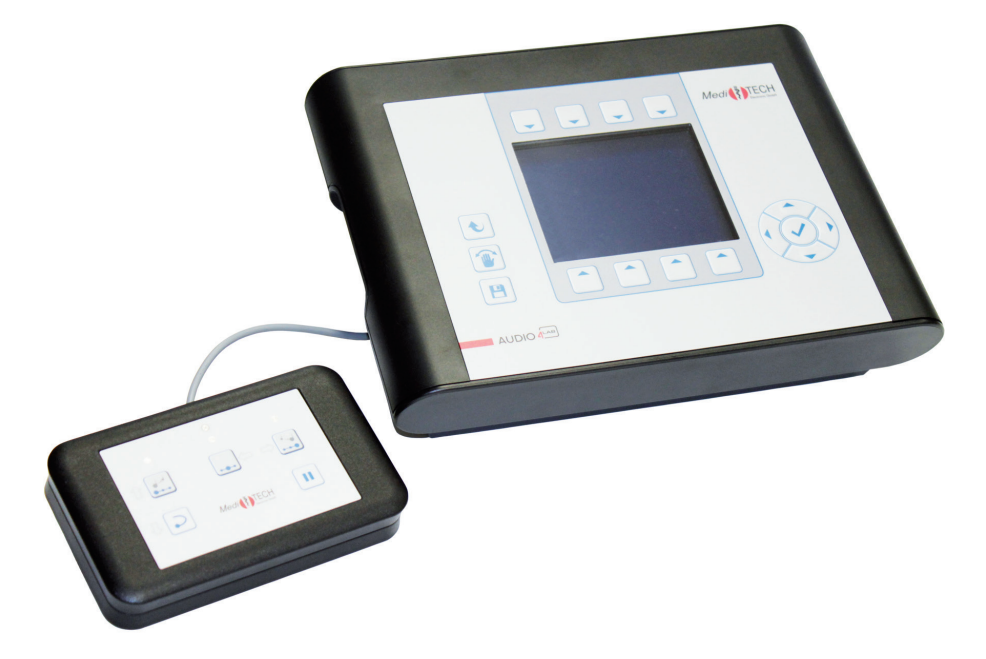

*Medi*TECH Electronic GmbH Langer Acker 7 D-30900 Wedemark (Region Hannover)

Telefon: +49 (0)5130-97778-0 Fax: +49 (0)5130-97778-22 E-Mail: service@meditech.de Internet: www.meditech.de

### *So gehen Sie vor ...*

- 1. Gerät einschalten.
- 2. Personendaten auswählen (sofern bereits eingegeben sonst EINGEBEN)
- 3. Low-Level-Normtest durchführen in der Reihenfolge
	- Sehtakt
	- Hörtakt
	- Richtung
	- Tonhöhe
	- Metronom
	- Reaktion
	- Tonfolge
	- Tonlänge
- 4. Wahrnehmungs-Trennschärfe-Test (WTT) durchführen.
- 5. Daten an *Medi*TOOLs übertragen
- 6. Weitere Schritte mit dem Kunden besprechen:
	- Trainingstagebuch übergeben
	- Arbeit mit dem Audio-Trainer erläutern
	- nächsten Termin vereinbaren

# *Allgemeines Vorgehen*

Lesen Sie diese Kurzanleitung sorgfältig durch, damit Sie sich bei der Einweisung auf den Trainierenden und seine Fragen einstellen können.

Auf den folgenden Seiten finden Sie folgende Kapitel:

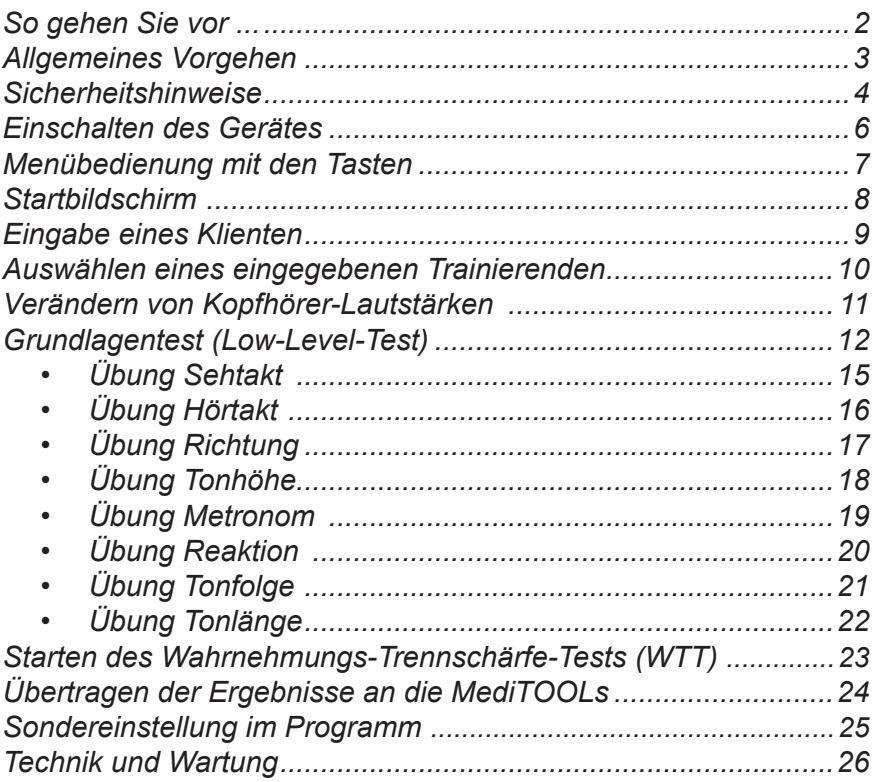

## *Sicherheitshinweise*

Das Modul Zentral-Audiometer im AUDIO4LAB ist dazu bestimmt, die Low-Level-Funktionen sowie die Wahrnehmungs-Trennschärfe eines Probanden zu testen und zu trainieren. Dazu sind die Anweisungsschritte dieser Gebrauchsanweisung zu befolgen.

Alle anderen Verwendungen des Gerätes sowie der zugehörigen Steuereinheit, die nicht diesen Zwecken entsprechen, sind bestimmungswidrig und daher nicht gestattet.

Bei der Bedienung der Geräte sind folgende Sicherheitshinweise besonders zu beachten:

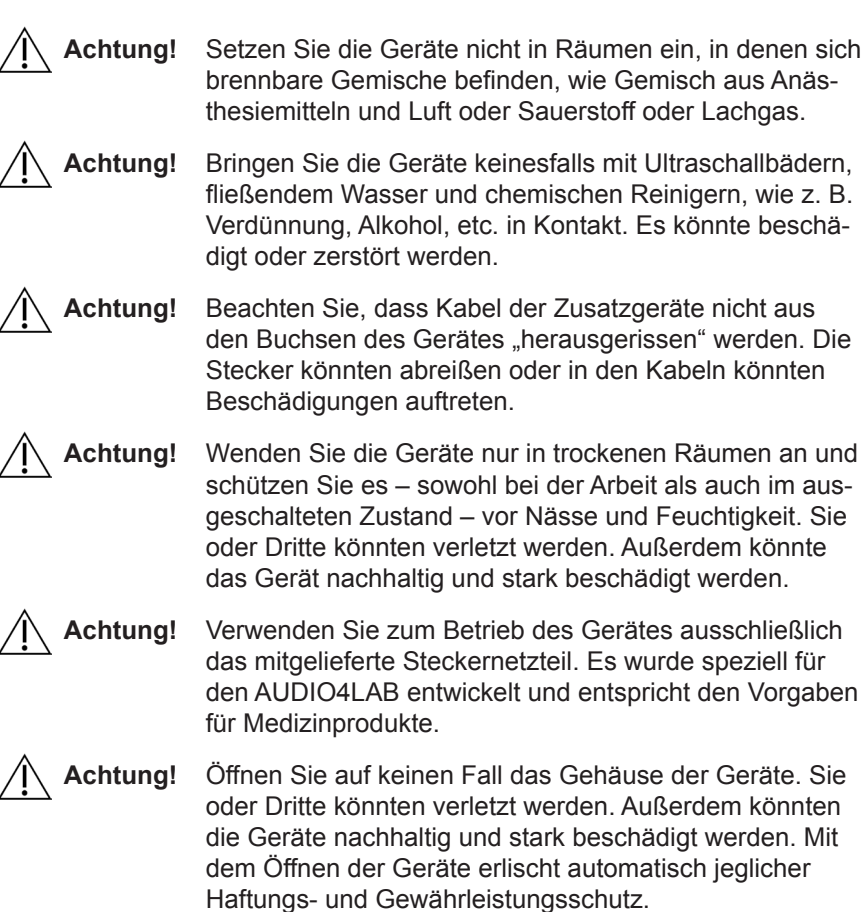

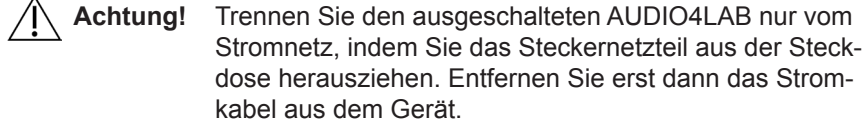

- **Achtung!** Verwenden Sie beim Training ausschließlich die Zusatzgeräte, die Ihnen von der *Medi*TECH empfohlen werden. Diese entsprechen den erforderlichen Voraussetzungen und Sicherheitsbestimmungen für Medizinprodukte und sind speziell für das Training abgestimmt.
- **Hinweis:** Für Handlungen, die gegen diese Sicherheitshinweise und die Anweisungen dieses Dokumentes verstoßen, wird seitens der *Medi*TECH keine Garantie oder Haftung übernommen.

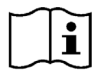

**Vor Benutzung Gebrauchsanweisung beachten!**

### *Einschalten des Gerätes*

Das AUDIO4LAB ist ein netzteilbetriebenes Gerät. Es muss also an eine 230 V Steckdose angeschlossen werden, bevor damit trainiert werden kann.

Hinweis: Die Rückseite wurde zur Verdeutlichung invertiert dargestellt.

- 1. Verbinden Sie das AUDIO4LAB mit dem Stromnetz:
	- 1. Kleiner Stecker in die Buchse C
	- 2. Großer Stecker in eine normale Haussteckdose.

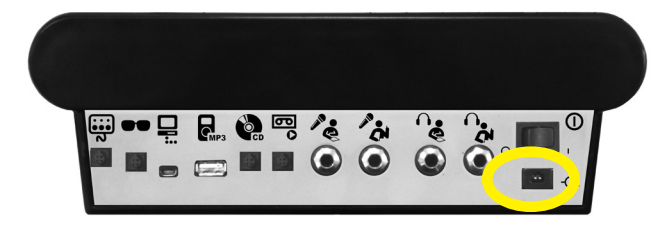

2. Schließen Sie den Kopfhörer für den Klienten sowie die Steuereinheit an das AUDIO4LAB an.

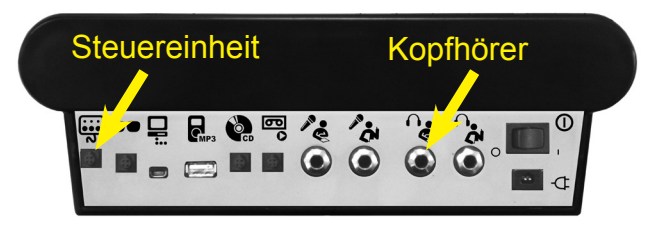

3. Schalten Sie das Gerät ein. Drücken Sie dazu den schwarzen Kippschalter  $\Omega$  auf der Rückseite des Gerätes in Position  $O$  nach links. Nach kurzer Zeit erscheint ein Willkommensbildschirm im Display auf der Vorderseite des Gerätes.

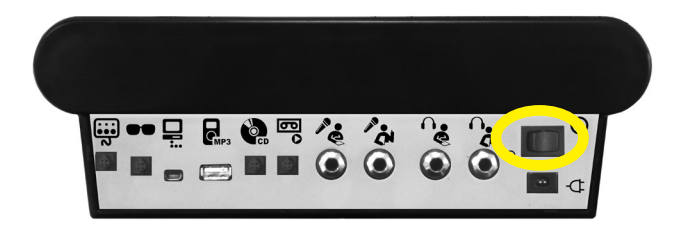

.

# *Menübedienung mit den Tasten*

Das im Gerät enthaltene Menü steuern Sie mit Hilfe der Tasten, die um das Display herum angeordnet sind.

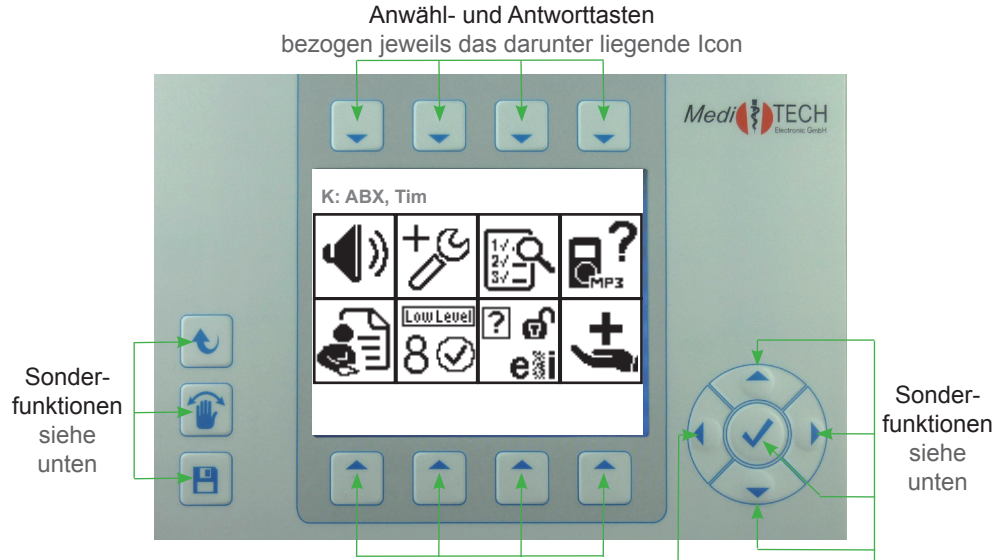

Anwähl- und Antworttasten bezogen jeweils das darüber liegende Icon

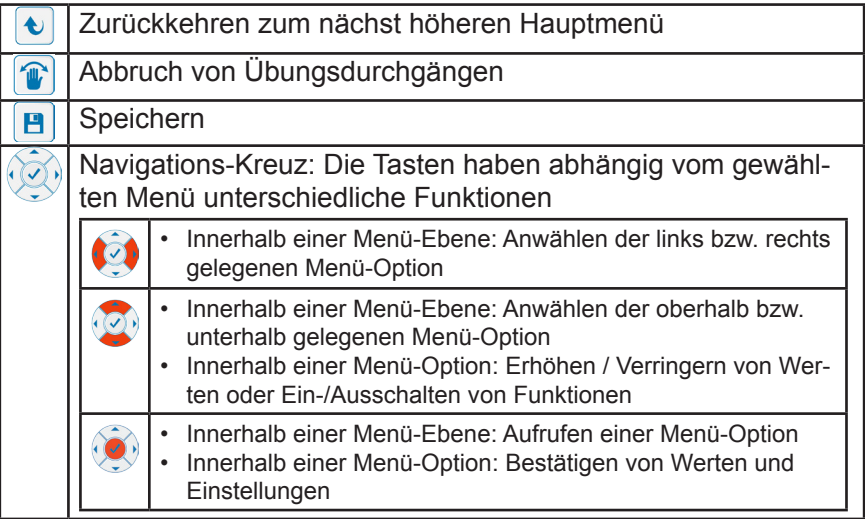

# *Startbildschirm*

Auf dieser Seite sehen Sie den Startbildschirm des Moduls Zentral-Audiometer im AUDIO4LAB. Diesen haben Sie gestartet, indem Sie im Eingangsbildschirm eine der Tasten über dem Icon **Brain-Audiometer** gewählt haben. Brain-Audiometer

Das Bedienmenü ist Icon-basiert aufgebaut. Diese stehen jeweils für Unterfunktionen oder -menüs, die Sie mit den Pfeiltasten oberhalb bzw. unterhalb der Icons an- oder auswählen und damit öffnen können.

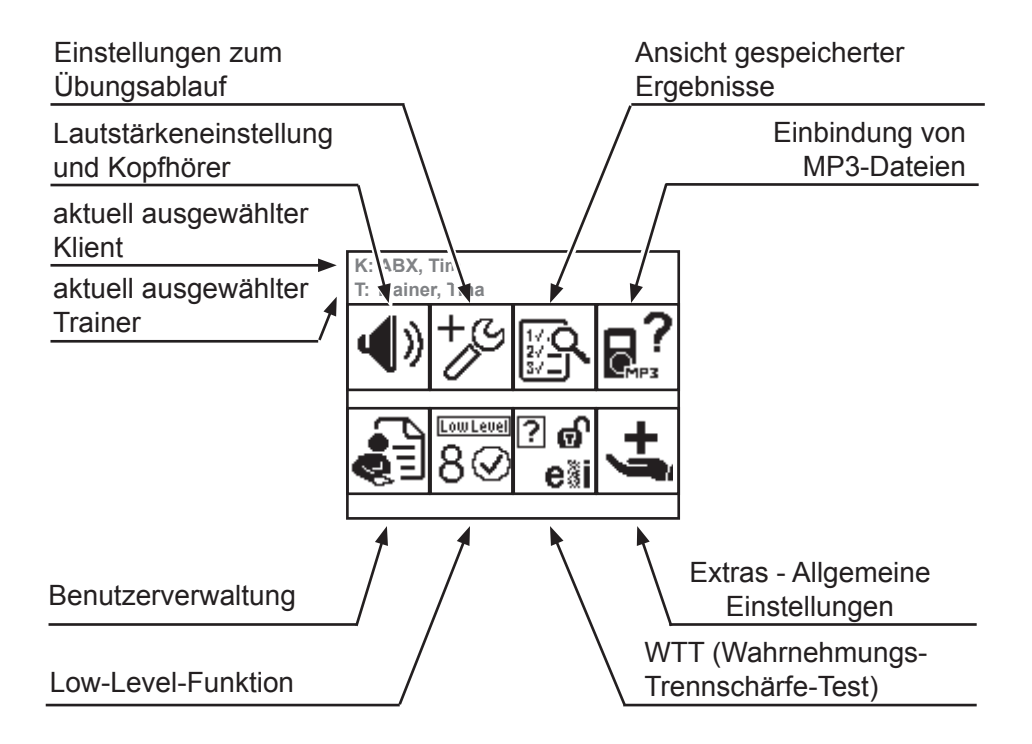

# *Eingabe eines Klienten*

Diese Schritte müssen pro Klient nur einmal am Gerät durchgeführt werden.

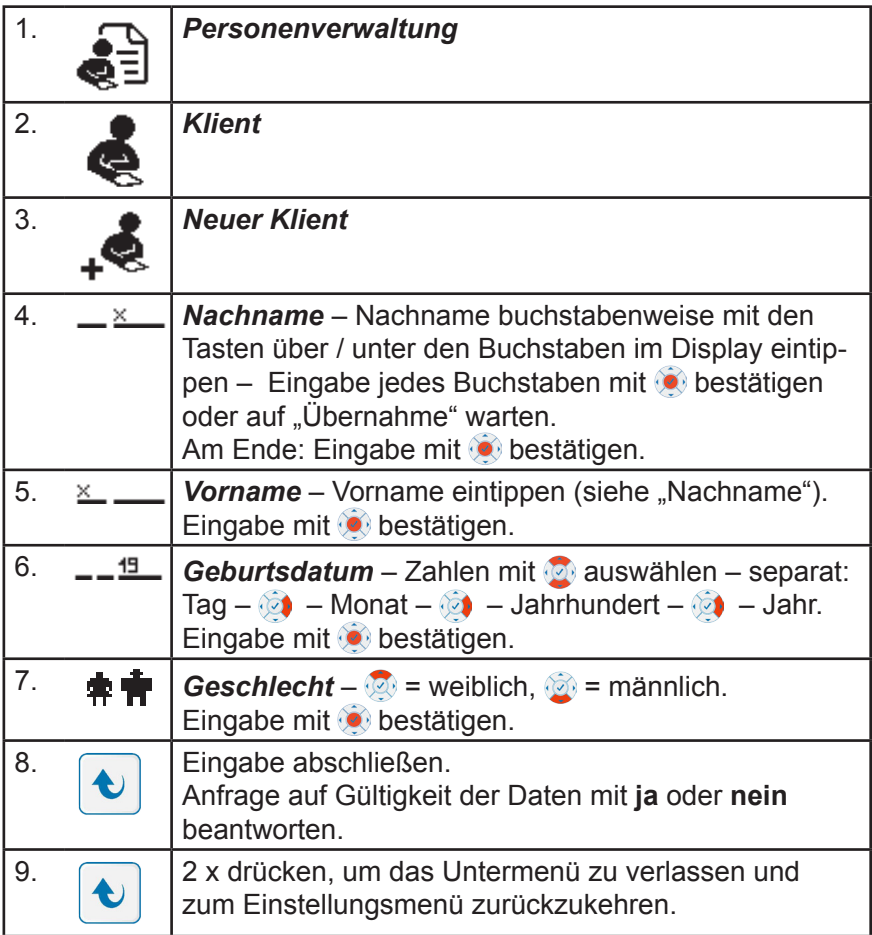

# *Auswählen eines eingegebenen Trainierenden*

Diese Schritte müssen nur durchgeführt werden, wenn ein Wechsel der Klienten ansteht.

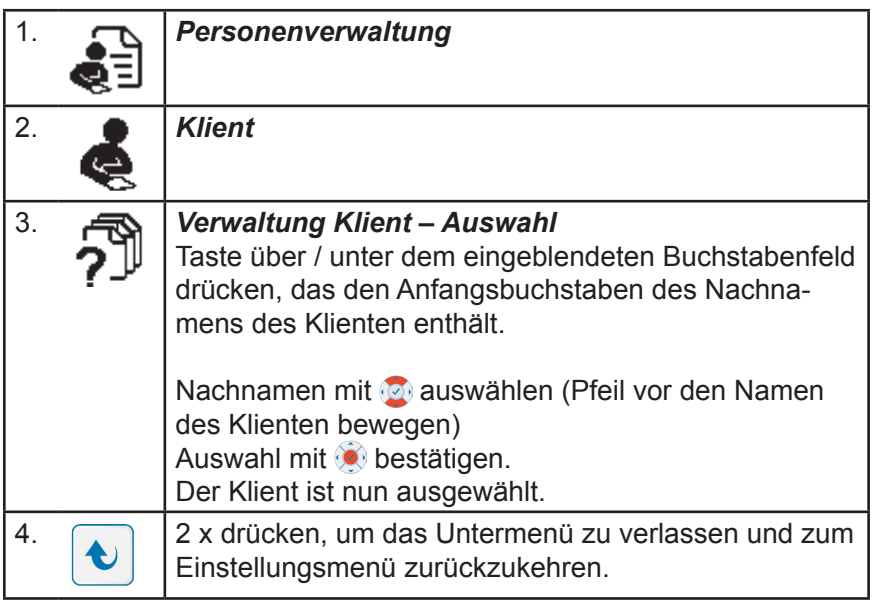

Auf ähnliche Weise könne die Eingaben zum Klienten bearbeitet, gesucht und gelöscht werden.

## *Verändern von Kopfhörer-Lautstärken*

Vermittelt der Klient bereits bei den Instruktionen, dass er die Sprache nicht hören kann, weil sie zu leise ist, brechen Sie die Instruktion ab und erhöhen Sie die Kopfhörer-Lautstärke.

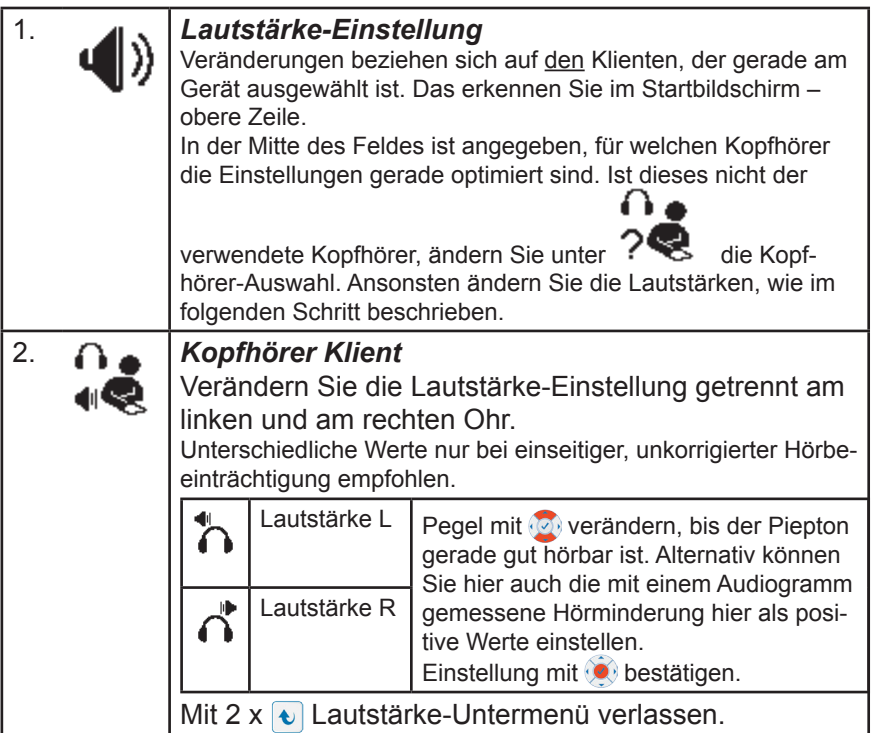

# *Grundlagentest (Low-Level-Test)*

Dieses Kapitel beschreibt das Vorgehen beim Grundlagen-Test mit dem AUDIO4LAB. Dies ist ergänzend zum häuslichen Training mit dem AudioTrainer AT 3000 gedacht – auch um Ergebnisse direkt erheben zu können.

Für die Durchführung von Testdurchläufen muss die Steuereinheit an das Gerät angeschlossen sein.

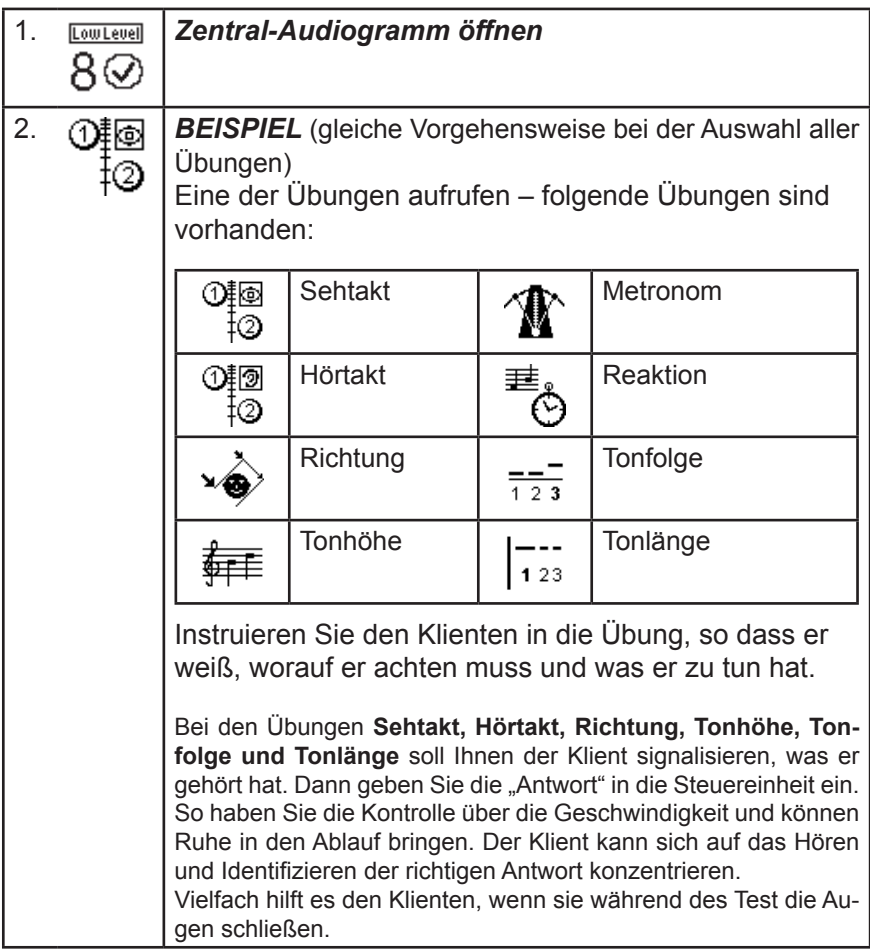

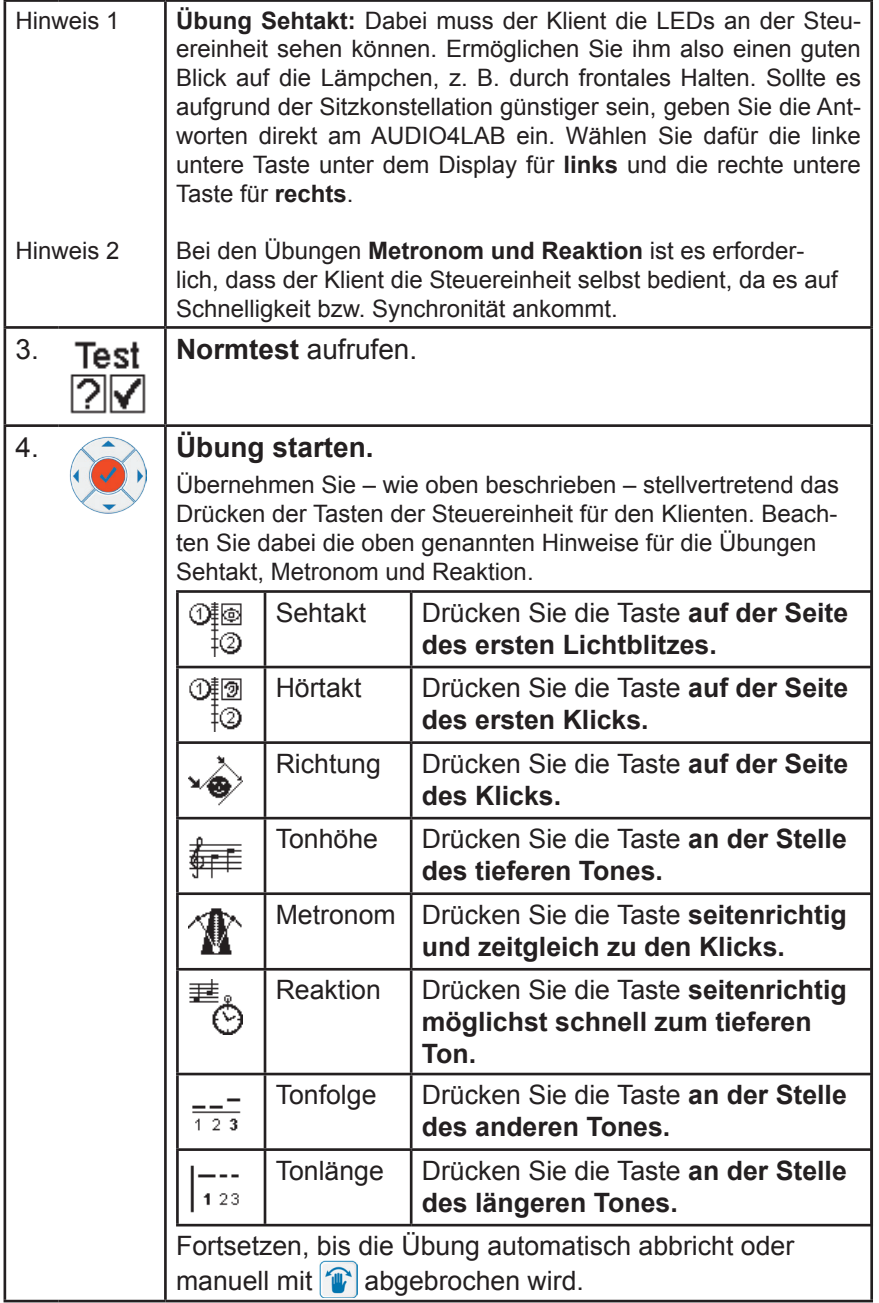

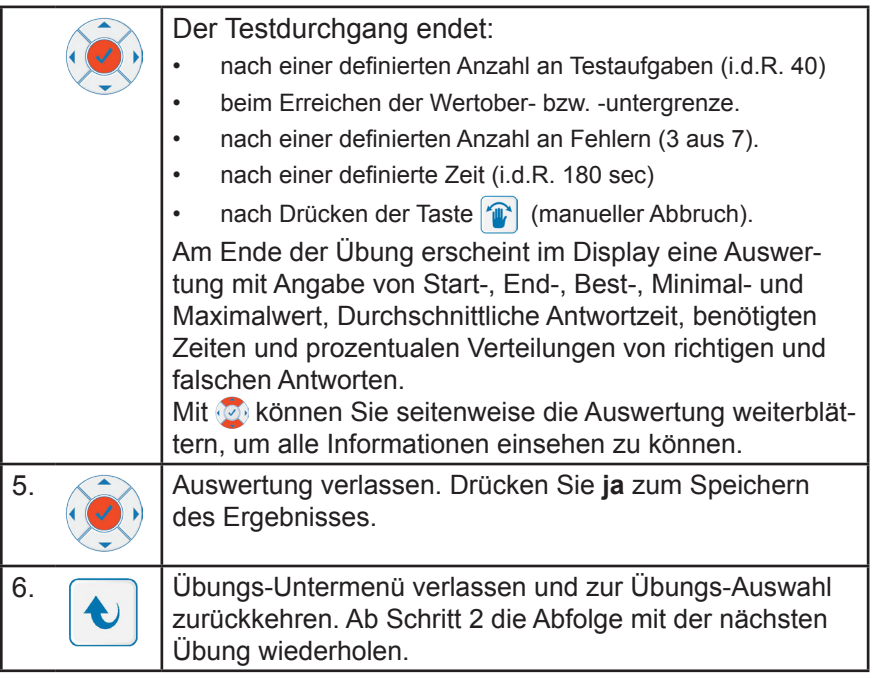

### Nach der letzten durchgeführten Übung

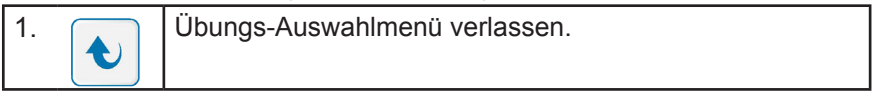

Setzen Sie die Prüfung mit dem Wahrnehmungs-Trennschärfe-Test fort oder übertragen Sie die Ergebnisse an das Programm *Medi*TOOLs auf den Computer.

# *Übung Sehtakt*

Entsprechend der allgemeinen Beschreibung der zur Auswahl und zum Start der jeweiligen Übungen, drücken Sie ausgehend vom Hauptmenü folgende Tastenabfolge:

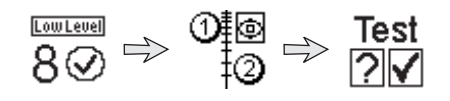

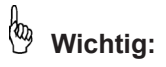

Bei dieser Übung muss der Klient die LEDs an der Steuereinheit sehen können. Ermöglichen Sie ihm also einen guten Blick auf die Lämpchen, z. B. durch frontales Halten. Sollte es aufgrund der Sitzkonstellation günstiger sein, geben Sie die Antworten direkt am AUDIO4LAB ein. Wählen Sie dafür die linke untere Taste unter dem Display für **links** und die rechte untere Taste für **rechts**. Der Klient muss gut auf die LEDs an der Steuereinheit sehen können.

### *Instruktion an den Klienten:*

(Kann direkt vom AUDIO4LAB-Modul Zentral-Audiometer erfolgen)

- Sie sehen gleich HIER und HIER je einen Lichtblitz.
- Sie schauen bitte nicht auf die Lichter, sondern genau auf DIESES Kreuz. *(Auf die obere LED an der Steuereinheit weisen)*
- Sie heben die Hand auf DER Seite, auf der Sie den ersten Lichtblitz gesehen haben … nur dort.
- Wenn es also erst HIER und dann DORT blitzt, dann heben Sie…?
- Und wenn es erst DORT und dann HIER blitzt, dann heben Sie …?
- Sind Sie bereit? Dann geht es jetzt los.

Der Test startet nach einigen Sekunden.

### *Ihre Aufgabe als Testleiter:*

Der Klient gibt Ihnen an, welchen Lichtblitz er zuerst gesehen hat. Gemäß der Angaben "antworten" Sie durch Drücken der Tasten an der Steuereinheit:

Linker Lichtblitz zuerst: Taste drücken

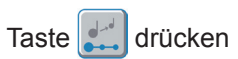

Rechter Lichtblitz zuerst: Taste

# *Übung Hörtakt*

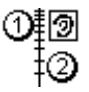

Entsprechend der allgemeinen Beschreibung der zur Auswahl und zum Start der jeweiligen Übungen, drücken Sie ausgehend vom Hauptmenü folgende Tastenabfolge:

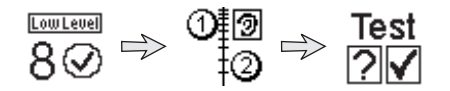

### *Instruktion an den Klienten:*

(Kann direkt vom AUDIO4LAB-Modul Zentral-Audiometer erfolgen)

- Sie hören von links und rechts je ein kurzes Klick-Geräusch.
- Dann heben Sie die Hand auf der Seite, auf der Sie den ersten Klick hören.
- Wenn es also erst HIER und dann DORT klickt, dann heben Sie …?
- Und wenn es erst DORT und dann HIER klickt, dann heben Sie …?
- Sind Sie bereit? Dann geht es jetzt los.

Der Test startet nach einigen Sekunden.

### *Ihre Aufgabe als Testleiter:*

Der Klient gibt Ihnen an, auf welcher Seite er den ersten Klick gehört hat. Gemäß der Angaben "antworten" Sie durch Drücken der Tasten an der Steuereinheit:

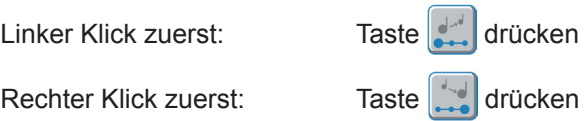

# *Übung Richtung*

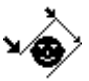

Entsprechend der allgemeinen Beschreibung der zur Auswahl und zum Start der jeweiligen Übungen, drücken Sie ausgehend vom Hauptmenü folgende Tastenabfolge:

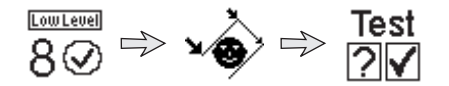

### *Instruktion an den Klienten:*

(Kann direkt vom AUDIO4LAB-Modul Zentral-Audiometer erfolgen)

- Stellen Sie sich eine senkrechte Linie über der Nasenspitze vor.
- Sie hören ein Klick-Geräusch, das eher von links oder eher von rechts zu orten ist.
- Dann heben Sie die Hand auf der Seite, von wo der Klick kam.
- Wenn es also eher von HIER klickt, dann heben Sie…?
- Und wenn es eher von DORT klickt, dann heben Sie…?
- Sind Sie bereit? Dann geht es jetzt los.

Der Test startet nach einigen Sekunden.

### *Ihre Aufgabe als Testleiter:*

Der Klient gibt Ihnen an, auf welcher Seite er den Klick gehört hat. Gemäß der Angaben "antworten" Sie durch Drücken der Tasten an der Steuereinheit:

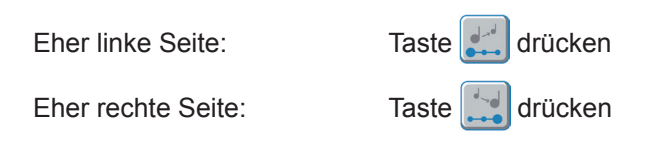

# *Übung Tonhöhe*

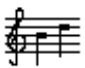

Entsprechend der allgemeinen Beschreibung der zur Auswahl und zum Start der jeweiligen Übungen, drücken Sie ausgehend vom Hauptmenü folgende Tastenabfolge:

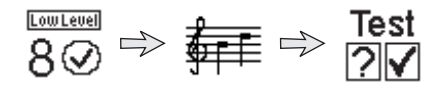

### *Instruktion an den Klienten:*

(Kann direkt vom AUDIO4LAB-Modul Zentral-Audiometer erfolgen)

- Gleich hören Sie wieder zwei Töne in Ihrem Kopfhörer bitte sagen Sie mir, ob diese gleich oder verschieden sind. *Sobald Ihr Klient von "verschieden" spricht: "Wie unterscheiden sich denn die beiden Töne voneinander?" (Sie bekommen entweder Hoch-Tief, Hell-Dunkel oder Laut-Leise als mögliche Antworten. Von hieran verwenden Sie die von Ihrem Klienten gewählten Begriffe, nachfolgend am Beispiel Hoch-Tief fortgeführt):*
- Sie sagen mir nun, ob der (tiefe) Ton der erste oder zweite Ton ist, den Sie hören. *(…dann mehrere Beispiele geben und testen, ob alles verstanden ist.)*.
- Wenn Sie also… TÜT-TAT hören, dann sagen Sie…?
- Und wenn Sie… TAT-TÜT hören, dann sagen Sie…?
- Sind Sie bereit? Dann geht es jetzt los.

Der Test startet nach einigen Sekunden.

### *Ihre Aufgabe als Testleiter:*

Der Klient gibt Ihnen an, welcher Ton der tiefere / dunklere / leisere Ton war. Gemäß der Angaben "antworten" Sie durch Drücken der Tasten an der Steuereinheit:

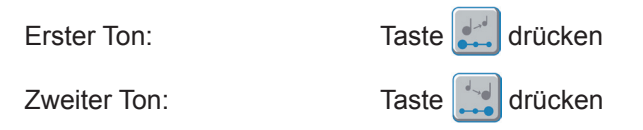

# *Übung Metronom*

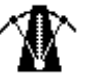

Entsprechend der allgemeinen Beschreibung der zur Auswahl und zum Start der jeweiligen Übungen, drücken Sie ausgehend vom Hauptmenü folgende Tastenabfolge:

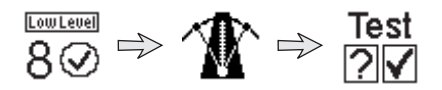

# **Wichtig:**

Bei dieser Übung ist es erforderlich, dass der Klient die Steuereinheit selbst bedient, da es auf Synchronität der Eingabe ankommt.

### *Instruktion an den Klienten:*

(Kann direkt vom AUDIO4LAB-Modul Zentral-Audiometer erfolgen)

- Nun bedienen Sie das Gerät erstmals selbst. *(Geben Sie dem Klienten die Kugeltaster seitenrichtig in die Hände, wenn das Gerät ihm zugewandt ist und drehen Sie das Gerät anschließend zu sich.)*
- Sie hören **abwechselnd von links und rechts** gleiche Klicks *(ganz regelmäßig links-rechts-links-rechts)*.
- Sie drücken ganz gleichzeitig zum Takt die Tasten. Wir machen das einmal gemeinsam. *(Jetzt klopfen Sie einen solchen gleichmäßigen Links-Rechts-Takt auf dem Tisch und lassen Ihren Klienten darauf "einsteigen")*
- Genau dazu passend drücken Sie auf diese beiden Tasten in demselben Rhythmus.
- Wichtig ist, dass Sie möglichst gleichzeitig zum Klick seitenrichtig drücken.
- **Achtung:** Wenn Sie im Takt drücken, wird dieser nach und nach schneller.
- Sind Sie bereit? Dann geht es jetzt los.

Der Test startet nach einigen Sekunden.

### *Aufgabe des Klienten:*

Linker Klick zu hören: Taste synchron drücken

Rechter Klick zu hören: Taste synchron drücken

19

# *Übung Reaktion*

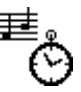

Entsprechend der allgemeinen Beschreibung der zur Auswahl und zum Start der jeweiligen Übungen, drücken Sie ausgehend vom Hauptmenü folgende Tastenabfolge:

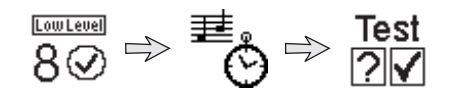

# **Wichtig:**

Bei dieser Übung ist es erforderlich, dass der Klient die Steuereinheit selbst bedient, da es Schnelligkeit ankommt.

### *Instruktion an den Klienten:*

(Kann direkt vom AUDIO4LAB-Modul Zentral-Audiometer erfolgen)

- Nun bedienen Sie das Gerät noch einmal selbst, da es hier erstmalig auf die Reaktionsgeschwindigkeit ankommt. *(Geben Sie dem Klienten die Kugeltaster seitenrichtig in die Hände, wenn das Gerät ihm zugewandt ist und drehen Sie das Gerät anschließend zu sich.)*
- Sie hören von links und rechts je einen Ton. Der eine ist (hoch), der andere (tief).

*(Hier die evtl. abweichende Formulierung aus Übung Tonhöhe übernehmen.)*

- Entscheiden Sie, auf welchem Ohr Sie den tieferen Ton gehört haben, und drücken Sie dann so schnell Sie können die Taste auf genau dieser Seite.
- Sind Sie bereit? Dann geht es jetzt los

Der Test startet nach einigen Sekunden.

### *Aufgabe des Klienten:*

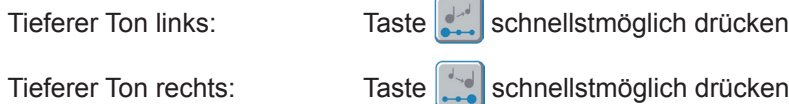

# *Übung Tonfolge*

Entsprechend der allgemeinen Beschreibung der zur Auswahl und zum Start der jeweiligen Übungen, drücken Sie ausgehend vom Hauptmenü folgende Tastenabfolge:

$$
\overline{\text{B}\otimes} \Rightarrow \frac{\text{--}}{\text{--}3} \Rightarrow \overline{\text{Test}}
$$

### *Instruktion an den Klienten:*

(Kann direkt vom AUDIO4LAB-Modul Zentral-Audiometer erfolgen)

- Sie hören gleich eine Folge von insgesamt drei Tönen.
- Davon sind zwei Töne gleich, einer ist anders. Er ist (höher/tiefer, heller/dunkler, lauter/leiser) als die übrigen beiden.
- Dieser Ton kann am Anfang, in der Mitte oder am Ende sein.
- Sie sagen entsprechend Eins, Zwei oder Drei.
- Wenn Sie also TÜT-TÜT-TAT hören, dann sagen Sie…?
- Und wenn Sie TAT-TÜT-TÜT hören, dann sagen Sie…?
- Sind Sie bereit? Dann geht es jetzt los.

Der Test startet nach einigen Sekunden.

### *Ihre Aufgabe als Testleiter:*

Der Klient gibt Ihnen an, welcher Ton der *andere* Ton war. Gemäß der Angaben "antworten" Sie durch Drücken der Tasten an der Steuereinheit:

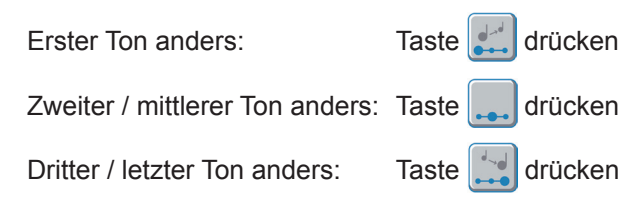

# **Wichtig:**

Wenn Sie den Klienten in die Bedienung des Audio-Trainers, also des Trainingsgerätes, einweisen, verdeutlichen Sie ihm, dass er bei dieser Übung für den "zweiten / mittleren Ton" die Tasten **L** und **R** am Gerät drückt.

**Andernfalls bricht der Audio-Trainer den Durchgang ab.** 

# *Übung Tonlänge*

Entsprechend der allgemeinen Beschreibung zur Auswahl und zum Start der jeweiligen Übungen, drücken Sie ausgehend vom Hauptmenü folgende Tastenabfolge:

$$
\overline{\overset{\text{[out level]}}{\text{S}\otimes}} \Rightarrow \boxed{\overset{\text{----}}{\text{--}}} \Rightarrow \overline{\overset{\text{Test}}{\text{?}}\text{V}}
$$

### *Instruktion an den Klienten:*

(Kann direkt vom AUDIO4LAB-Modul Zentral-Audiometer erfolgen)

- Sie hören gleich eine Folge von insgesamt **drei** Tönen.
- Davon sind zwei Töne **gleich, einer ist länger als die anderen**.
- Dieser Ton kann am Anfang, in der Mitte oder am Ende sein.
- Sie sagen entsprechend Eins, Zwei oder Drei.
- Wenn Sie also TÜT-TÜT-TÜÜÜÜT hören, dann sagen Sie…?
- Und wenn Sie TÜÜÜÜT-TÜT-TÜT hören, dann sagen Sie…?
- Sind Sie bereit? Dann geht es jetzt los.

Der Test startet nach einigen Sekunden.

### *Ihre Aufgabe als Testleiter:*

Der Klient gibt Ihnen an, welcher Ton der *längere* Ton war. Gemäß der Angaben "antworten" Sie durch Drücken der Tasten an der Steuereinheit:

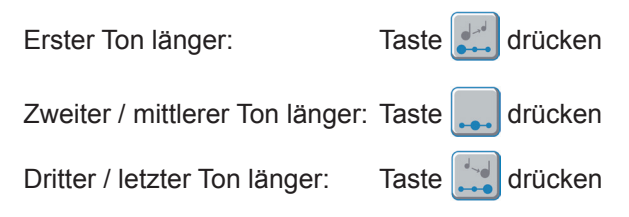

# **Wichtig:**

Wenn Sie den Klienten in die Bedienung des Audio-Trainers, also des Trainingsgerätes, einweisen, verdeutlichen Sie ihm, dass er bei dieser Übung für den "zweiten / mittleren Ton" die Tasten **L** und **R** am Gerät drückt.

**Andernfalls bricht der Audio-Trainer den Durchgang ab.** 

# *Starten des Wahrnehmungs-Trennschärfe-Tests (WTT)*

Wählen Sie – wenn nicht bereits geschehen – den Klienten aus, mit dem der Test durchgeführt werden soll.

Kopfhörer vom Klienten seitenrichtig aufsetzen lassen.

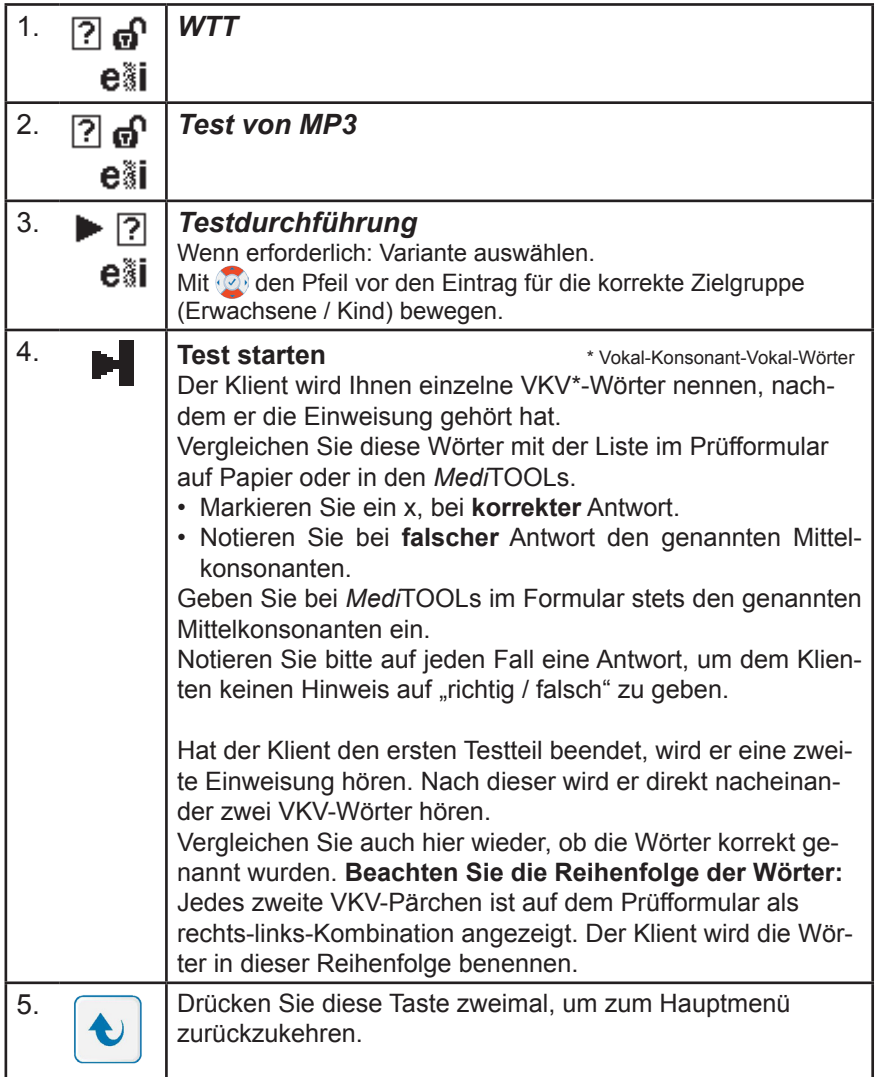

# *Übertragen der Ergebnisse an die MediTOOLs*

Schließen Sie den AUDIO4LAB mit einem USB-Kabel an den Computer an und schalten Sie ihn ein.

1. Klicken Sie am Computer im Programm *Medi***TOOLs** auf das **AUDIO4LAB**-Symbol in der oberen Buttonleiste.

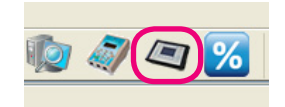

 **Wichtig: Während zwischen dem AUDIO4LAB und den** *Medi-***TOOLs eine Verbindung besteht, darf am Gerät keine Bedienung erfolgen.** 

Befolgen Sie die Vorgabe, um schwerwiegende Fehler und Datenverlust zu vermeiden! Dieser Hinweis wird Ihnen bei erfolgter Verbindung angezeigt.

- 2. Bestätigen Sie die Warnung und halten Sie sich daran. Das Fenster **Datensatzmanager** öffnet sich.
- 3. Klicken Sie im rechten Fenster den Klienten an, für den Ergebnisse übertragen werden sollen. Ist dieser nicht in der Liste enthalten, klicken Sie seinen Namen in der linken Liste an. Klicken Sie auf den Button **Klient =>**, um seine Daten an das Gerät zu übertragen.

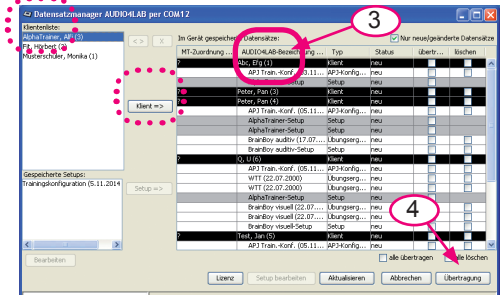

- 4. Klicken Sie auf den Button **Übertragung**. Damit starten Sie die Übertragung der Daten zwischen Computer und AUDIO4LAB. Dieser Vorgang kann abhängig vom Dateivolumen einige Zeit in Anspruch nehmen. Über das Ende der Übertragung informiert Sie eine Meldung, die Sie mit einem Klick auf den Button **OK** bestätigen.
- 5. Trennen Sie die Verbindung zwischen AUDIO4LAB und Computer. Sie können mit dem Gerät weiter arbeiten. Die Ergebnisse sind nun klientenbezogen gespeichert und können angesehen, interpretiert und in einem Prüfbericht ausgedruckt werden.

# *Sondereinstellungen im Programm*

Mit den folgenden Funktionen im Einstellungsmenü können Sie Trainingsund Vertiefungsläufe allgemein verändern, wenn Sie den AUDIO4LAB auch als Trainingsgerät verwenden.

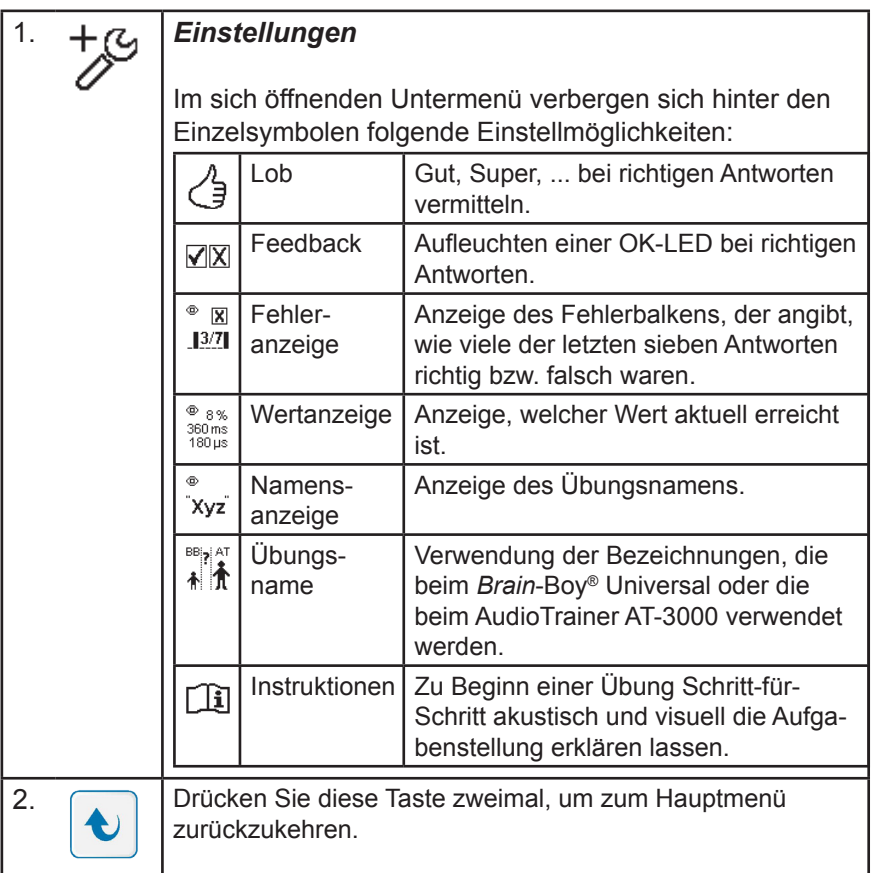

### *Technik und Wartung*

In diesem folgenden Kapitel finden Sie Angaben über die technischen Daten des AUDIO4LABs, über das technische Zubehör sowie die Hinweise zu den Typenschildern des Gerätes und des Netzteils. Zudem erfahren Sie, wie Sie das Gerät reinigen, instand halten, lagern und ordnungsgemäß entsorgen.

### **Reinigung**

Das Gehäuse des Gerätes und der / die Kopfhörer müssen vor einer neuen Anwendung und nach Gebrauch mit einem flusenfreien Lappen, der mit einem handelsüblichen Desinfektionsmittel angefeuchtet wird, gereinigt werden.

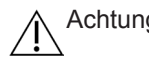

Achtung! Beachten Sie bei der Reinigung unbedingt die Bedienungsund Sicherheitshinweise des jeweiligen Desinfektionsmittelherstellers

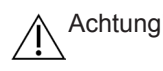

Achtung! Bringen Sie das Gerät keinesfalls mit Ultraschallbädern, fließendem Wasser und chemischen Reinigern, wie z. B. Verdünnung, Alkohol, etc. in Kontakt. Es könnte beschädigt oder zerstört werden.

Die Schaumstoffpolster des Kopfhörers müssen nach einem Personenwechsel ausgetauscht werden. Eine Reinigung der Polster ist nicht vorgesehen. Die Austauschartikel können Sie im Fachhandel oder bei der *Medi*TECH beziehen, deren Kontaktadresse Sie unten oder auf der Vorderseite dieser Gebrauchsanweisung finden.

### **Instandhaltung und Lagerung**

- 1. Achten Sie darauf, dass nur Sie als Testleiter das Gerät ausschalten und das Steckernetzteil aus der Steckdose ziehen.
- 2. Lagern Sie das Gerät bei Zimmertemperatur an einem trockenen Platz.

Wenn das Gerät nicht mehr einwandfrei funktioniert, setzen Sie sich mit uns in Verbindung.

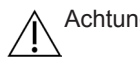

Achtung! Es ist nicht gestattet, als Anwender einen Defekt in dem Gerät selbst zu beheben. Das Gerät könnte beschädigt werden. Bei eigenständigen "Reparaturversuchen" erlischt die Haftung und Gewährleistung der *Medi*TECH.

### **Entsorgung**

1. Schalten Sie das Gerät aus.

Achtung! Wenn Sie das Gerät vom Stromnetz trennen, schalten Sie es zuerst aus und ziehen dann den Stecker des Netzteiles aus der Steckdose. Ziehen Sie auf keinen Fall zuerst den Stecker am Gerät.

- 2. Trennen Sie alle Zubehörartikel vom Gerät.
- Hinweis Das AUDIO4LAB und die Steuereinheit dürfen nicht im Hausmüll entsorgt werden, da sie elektronische Bauteile enthalten. Geben Sie die Geräte bei einem Müllverwertungsbetrieb für elektronische Bauteile ab oder senden Sie es (mit einem kurzen Vermerk über den Verwendungszweck) an die *Medi*TECH Electronic GmbH

\_\_\_\_\_\_\_\_\_\_\_\_\_\_\_\_\_\_\_\_\_\_\_\_\_\_\_\_\_\_\_\_\_\_\_\_\_\_\_\_\_\_\_\_\_\_\_\_\_\_\_\_\_\_\_\_\_\_

\_\_\_\_\_\_\_\_\_\_\_\_\_\_\_\_\_\_\_\_\_\_\_\_\_\_\_\_\_\_\_\_\_\_\_\_\_\_\_\_\_\_\_\_\_\_\_\_\_\_\_\_\_\_\_\_\_\_

\_\_\_\_\_\_\_\_\_\_\_\_\_\_\_\_\_\_\_\_\_\_\_\_\_\_\_\_\_\_\_\_\_\_\_\_\_\_\_\_\_\_\_\_\_\_\_\_\_\_\_\_\_\_\_\_\_\_

\_\_\_\_\_\_\_\_\_\_\_\_\_\_\_\_\_\_\_\_\_\_\_\_\_\_\_\_\_\_\_\_\_\_\_\_\_\_\_\_\_\_\_\_\_\_\_\_\_\_\_\_\_\_\_\_\_\_

\_\_\_\_\_\_\_\_\_\_\_\_\_\_\_\_\_\_\_\_\_\_\_\_\_\_\_\_\_\_\_\_\_\_\_\_\_\_\_\_\_\_\_\_\_\_\_\_\_\_\_\_\_\_\_\_\_\_

\_\_\_\_\_\_\_\_\_\_\_\_\_\_\_\_\_\_\_\_\_\_\_\_\_\_\_\_\_\_\_\_\_\_\_\_\_\_\_\_\_\_\_\_\_\_\_\_\_\_\_\_\_\_\_\_\_\_

\_\_\_\_\_\_\_\_\_\_\_\_\_\_\_\_\_\_\_\_\_\_\_\_\_\_\_\_\_\_\_\_\_\_\_\_\_\_\_\_\_\_\_\_\_\_\_\_\_\_\_\_\_\_\_\_\_\_

\_\_\_\_\_\_\_\_\_\_\_\_\_\_\_\_\_\_\_\_\_\_\_\_\_\_\_\_\_\_\_\_\_\_\_\_\_\_\_\_\_\_\_\_\_\_\_\_\_\_\_\_\_\_\_\_\_\_

\_\_\_\_\_\_\_\_\_\_\_\_\_\_\_\_\_\_\_\_\_\_\_\_\_\_\_\_\_\_\_\_\_\_\_\_\_\_\_\_\_\_\_\_\_\_\_\_\_\_\_\_\_\_\_\_\_\_

### **Für Ihre Notizen**

K-GBA-Anleitung zum AUDIO4LAB - Modul Zentral-Audiometer - V1.2 - 29.05.2015